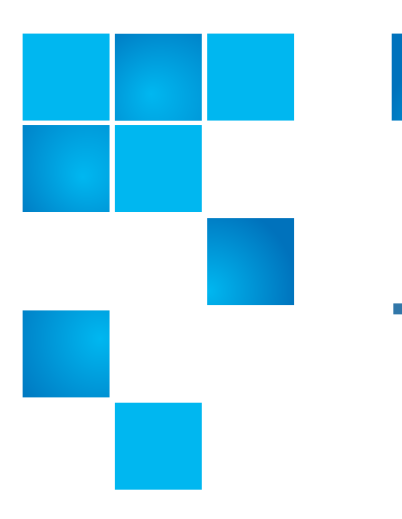

### **QXS Gx222xxxx Release Notes**

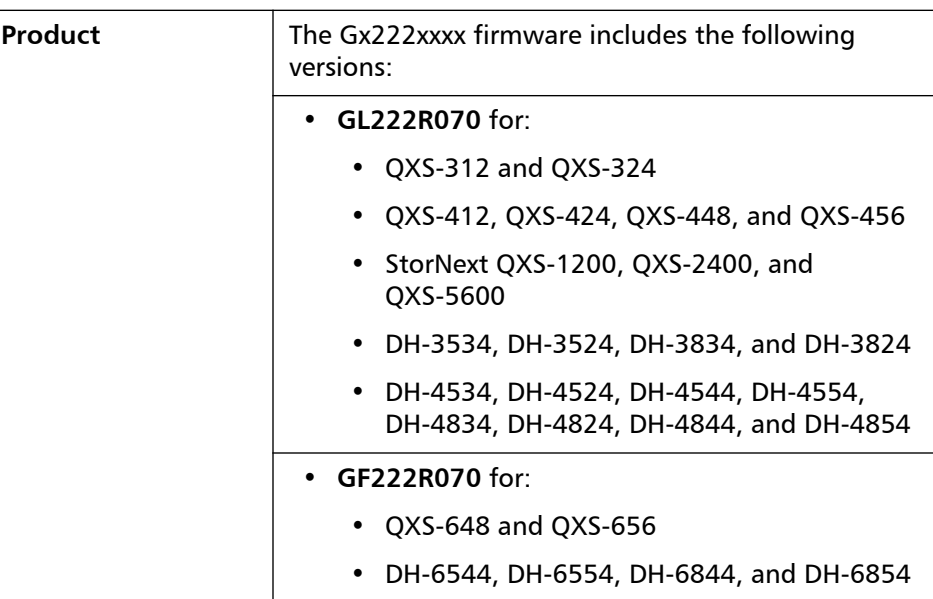

**Note**: If you have a dual-controller failure in a QXS-312 or QXS-324 system running the GL222P051 firmware, and you must replace both controllers, complete the following steps.

- **1** Remove both defective controllers.
- **2** Insert a new controller into Slot A.
	- **a Do not** insert both new controllers at the same time.
	- **b** Bring up the system with Controller A installed.
	- **c** Install the GL222P051 firmware on Controller A.
- **3** Insert the other new controller in Slot B.
- **4** Verify that Controller B updates to the GL222P051 firmware.

**Note**: DH models require the current firmware to be at Dot Hill branded GL210 before proceeding with an upgrade to Quantum's Gx222R070.

© 2019 Quantum Corporation. All rights reserved. Your right to copy this manual is limited by copyright law. Making copies or adaptations without prior written authorization of Quantum Corporation is prohibited by law and constitutes a punishable violation of the law. Artico, Be Certain (and the Q brackets design), DLT, DXi, DXi Accent, DXi V1000, DXi V2000, DXi V4000, DXiV-Series, FlexTier, Lattus, the Q logo, The Q Quantum logo, Q-Cloud, Quantum (and the Q brackets design), the SuperLoader, Symform, the Symform logo (and design), vmPRO, and Xcellis are either registered trademarks or trademarks of Quantum Corporation and its affiliates in the United States and/or other countries. All other trademarks are the property of their respective owners. Products mentioned herein are for identification purposes only and may be registered trademarks or trademarks of their respective companies. All other brand names or trademarks are the property of their respective owners. Quantum specifications are subject to change.

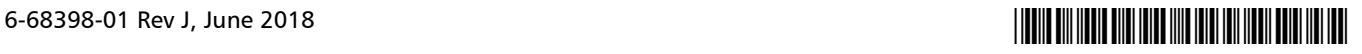

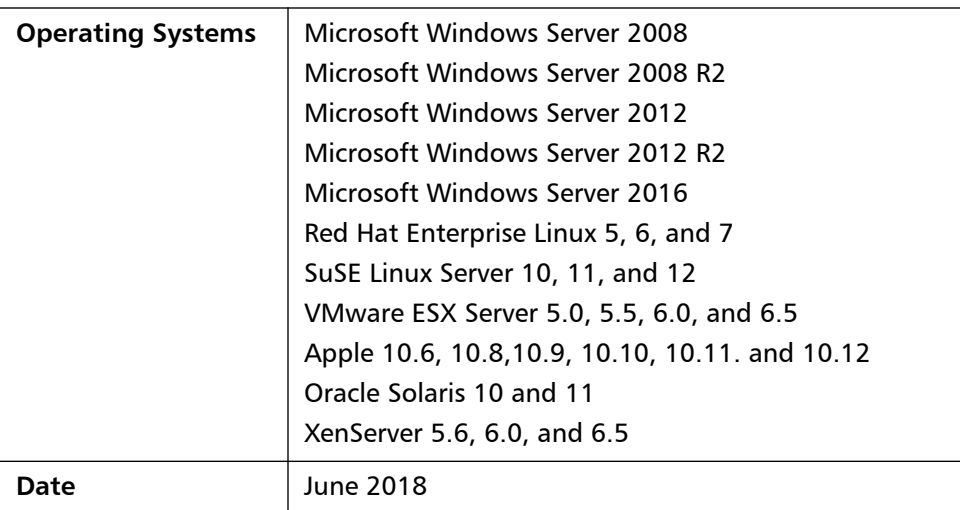

## **Contents**

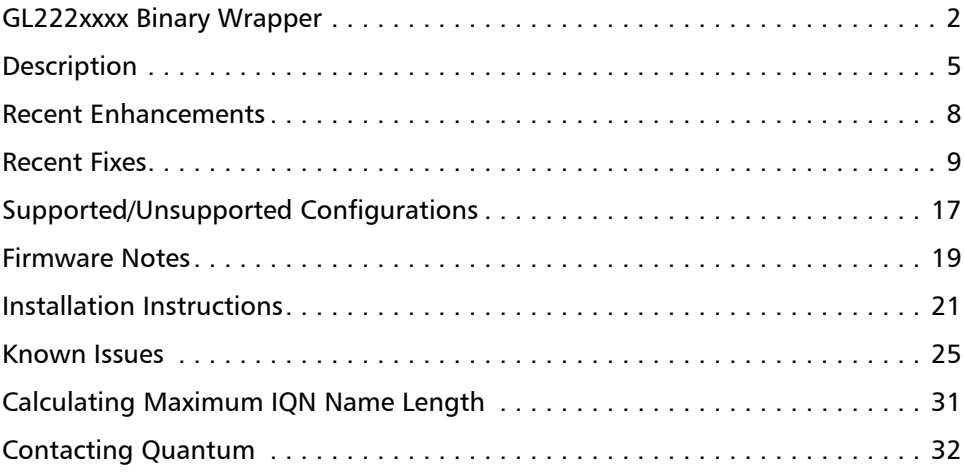

# <span id="page-1-0"></span>**GL222xxxx Binary Wrapper**

**Note:** The GL222xxxx binary wrapper is only used and/or seen when installing the GL222xxxx firmware. Customers will see the GL222xxxx binary wrapper when installing the GL222xxxx firmware.

An update to GL222xxxx firmware must **not** be performed if the READ-AHEAD-CACHE settings are other than the default (Adaptive) setting.

**Caution:** A disruption in service is possible with the unit if the READ-AHEAD-CACHE setting is not changed back to the default (Adaptive) setting before the firmware update is started.

The setting can be restored once the firmware update is complete.

The G222 binaries have been wrapped and a warning message displays to help convey the importance of making this setting change prior to the firmware update.

This section provides the following:

- [Binary Wrapper Contents](#page-2-0)
- [Security Warning Pop-Up](#page-2-1)
- [Warning Message](#page-3-1)

<span id="page-2-0"></span>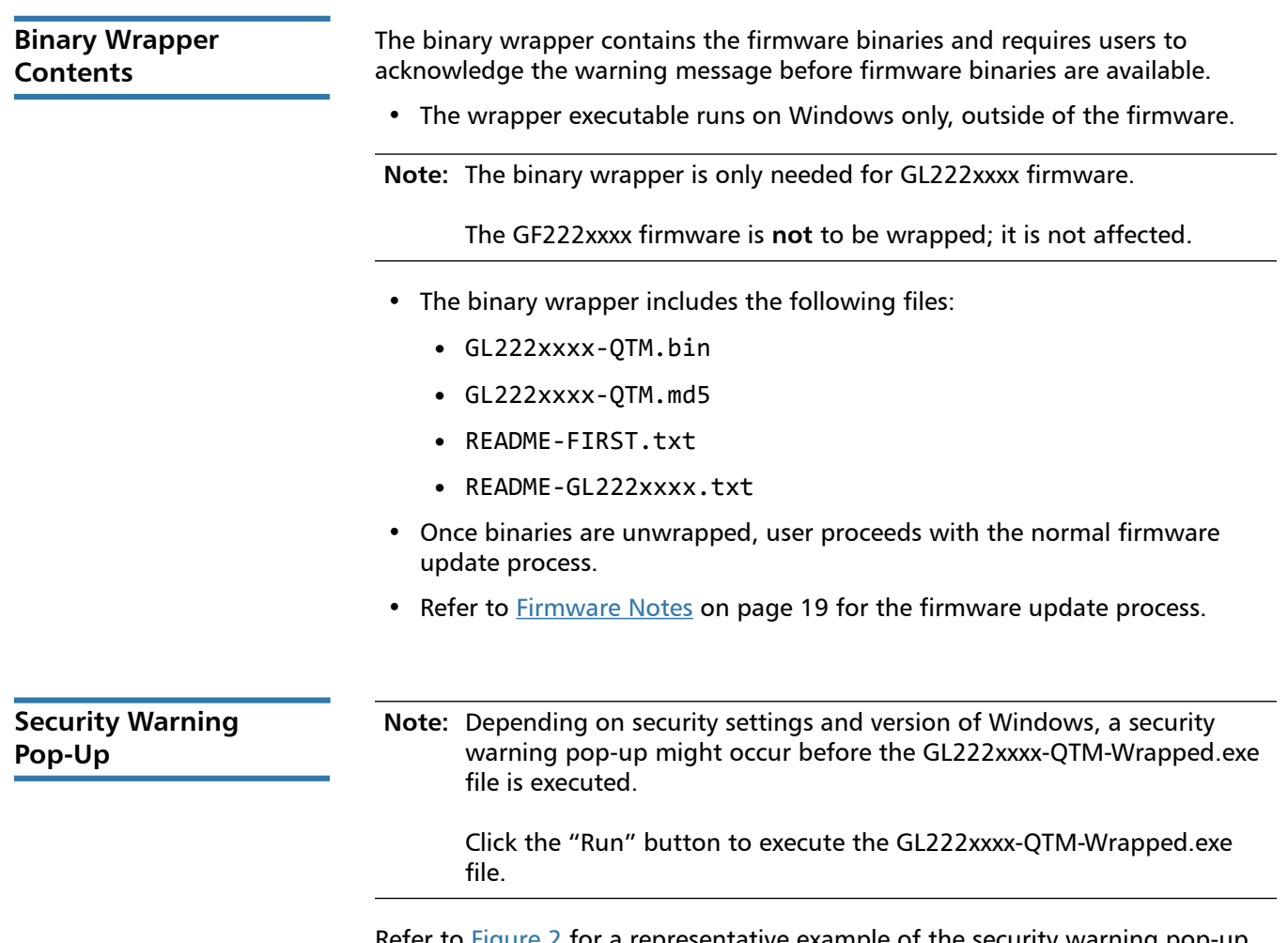

<span id="page-2-1"></span>Refer to  $Figure 2$  for a representative example of the security warning pop-up.

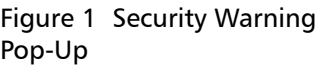

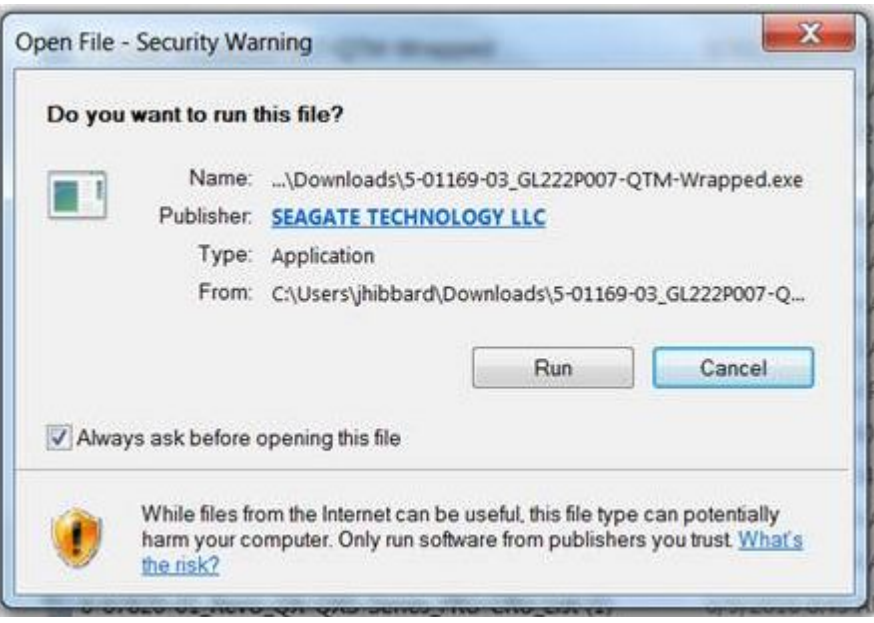

<span id="page-3-1"></span>**Warning Message** Refer to [Figure](#page-3-0) 2 for a representative example of the GL222xxxx-QTM Firmware: Warning message.

#### <span id="page-3-0"></span>Figure 2 Warning Message

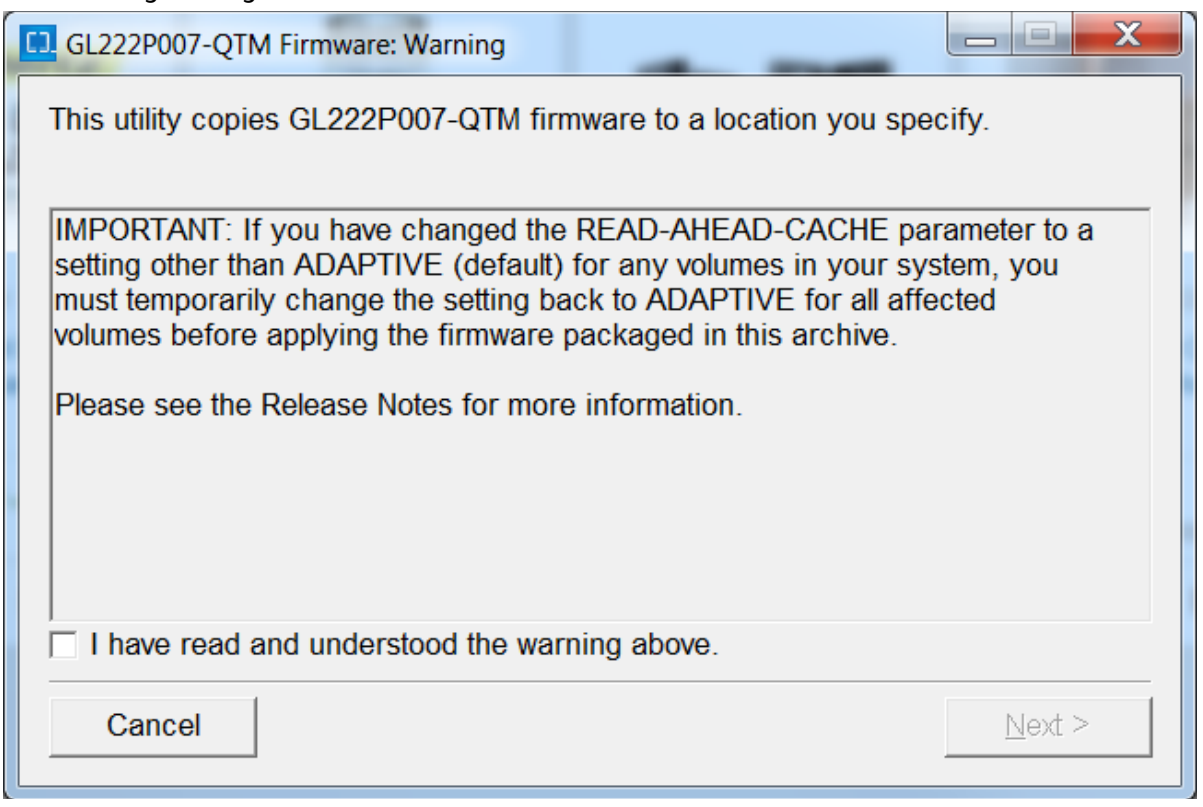

- **Note:** Quantum highly recommends upgrading all systems running earlier firmware versions to current firmware Gx222xxxx version. See [Firmware](#page-18-0)  [Notes on page](#page-18-0) 19.
- **Note:** A different version of Gx222xxxx is available for Dot Hill branded systems.

Before upgrading to Gx222xxxx, READ-AHEAD-CACHE must be set to "Adaptive". See [Known Issues on page](#page-24-0) 25.

### <span id="page-4-0"></span>**Description**

**Note:** The Gx222R070 firmware release includes fixes that were affecting performance.

The Gx222R070 firmware release includes the following versions and systems

- **GL222R070** for:
	- QXS-312 and QXS-324
	- QXS-412, QXS-424, QXS-448, and QXS-456
	- StorNext QXS-1200, QXS-2400, and QXS-5600
	- DH-3534, DH-3524, DH-3834, and DH-3824
	- DH-4534, DH-4524, DH-4544, DH-4554, DH-4834, DH-4824, DH-4844, and DH-4854
- **GF222R070** for:
	- QXS-648 and QXS-656
	- DH-6544, DH-6554, DH-6844, and DH-6854

**Releases** This section provides the following release information:

- [Gx222R070 Firmware Release](#page-5-5)
- [Gx222R061 Firmware Release](#page-5-4)
- [GL222P051 Firmware Release](#page-5-3)
- [Gx222R050 Firmware Release](#page-5-0)
- [Gx222P013 Firmware Release](#page-5-2)
- [Gx222P007 Firmware Release](#page-5-1)

#### <span id="page-5-5"></span>**Gx222R070 Firmware Release**

The Gx222R070 firmware release is a maintenance release for the Quantum Hybrid QXS-3/4/6 Series disk solutions. A variety of bug fixes are included in this firmware release.

### <span id="page-5-4"></span>**Gx222R061 Firmware Release**

The Gx222R061 firmware release is a maintenance release for the Quantum Hybrid QXS-3/4/6 Series disk solutions. A variety of bug fixes are included in this firmware release.

#### <span id="page-5-3"></span>**GL222P051 Firmware Release**

The **GL222P051** firmware release is a firmware release for the Quantum Hybrid QXS-3 Series disk solutions only.

- The GL222P051 firmware release enables SED functionality for the QXS-312 and QXS-324 systems.
- There are no bug fixes included in this firmware release.

#### <span id="page-5-0"></span>**Gx222R050 Firmware Release**

The Gx222R050 firmware release is a maintenance release for the Quantum Hybrid QXS-3/4/6 Series disk solutions. A variety of bug fixes are included in this firmware release.

#### <span id="page-5-2"></span>**Gx222P013 Firmware Release**

The Gx222P013 firmware release is a maintenance release for the Quantum Hybrid QXS-3/4/6 Series disk solutions. A variety of bug fixes are included in this firmware release.

#### <span id="page-5-1"></span>**Gx222P007 Firmware Release**

The Gx222P007 firmware release was the foundation release for the Quantum Hybrid QXS-3/4/6 Series disk solutions. A variety of bug fixes were included as well as the new features that allows for flexible choices on how to use the QXS hybrid systems.

**Features** This section provides the following features information:

- [Gx222R070 Firmware Release Features](#page-6-5)
- [Gx222R061 Firmware Release Features](#page-6-4)
- [GL222P051 Firmware Release Features](#page-6-3)
- [Gx222R050 Firmware Release Features](#page-6-2)
- [Gx222P013 Firmware Release Features](#page-6-0)
- [Gx222P007 Firmware Release Features](#page-6-1)

#### <span id="page-6-5"></span>**Gx222R070 Firmware Release Features**

This firmware release has no new features.

### <span id="page-6-4"></span>**Gx222R061 Firmware Release Features**

This firmware release has no new features.

#### <span id="page-6-3"></span>**GL222P051 Firmware Release Features**

The **GL222P051 firmware release enables SED functionality for the QXS-312 and QXS-324 systems.**

### <span id="page-6-2"></span>**Gx222R050 Firmware Release Features**

This firmware release has no new features.

#### <span id="page-6-0"></span>**Gx222P013 Firmware Release Features**

This firmware release has no new features.

#### <span id="page-6-1"></span>**Gx222P007 Firmware Release Features**

This firmware release includes the following features:

• Full support of the virtualization (Q-Tier) features for the QXS-4 and QXS-6 systems

**Note:** Q-Tier is not supported for the QXS-3 systems.

- One-button-configuration profiles filtered depending on the max drive count of the RAID
	- Ability to replace the one-button-configuration profile set at time of install with a different set based on vertical applications
	- One-button-configuration warn user if global spare requirements not met
- Ability for one-button-configuration profiles to NOT write a StorNext label
- Improved system alerts infrastructure reports serial number in alerts through RAS-like infrastructure
- Alerts system pre-configured to send alerts to Quantum
- V3 GUI is the default GUI interface for all new installs and updates

## <span id="page-7-0"></span>**Recent Enhancements**

This section contains the following recent enhancements:

- [Gx222R070 Enhancements](#page-7-6)
- [Gx222R061 Enhancements](#page-7-5)
- [GL222P051 Enhancements](#page-7-4)
- [Gx222R050 Enhancements](#page-7-3)
- [Gx222P013 Enhancements](#page-7-2)
- [Gx222P007 Enhancements](#page-7-1)

### <span id="page-7-6"></span>**Gx222R070 Enhancements**

This firmware release has no new enhancements.

#### <span id="page-7-5"></span>**Gx222R061 Enhancements**

This firmware release has no new enhancements.

#### <span id="page-7-4"></span>**GL222P051 Enhancements**

The **GL222P051 firmware** enhancement **enables SED functionality for the QXS-312 and QXS-324 systems.**

#### <span id="page-7-3"></span>**Gx222R050 Enhancements**

This firmware release has no new enhancements.

#### <span id="page-7-2"></span>**Gx222P013 Enhancements**

This firmware release has no new enhancements.

#### <span id="page-7-1"></span>**Gx222P007 Enhancements**

The enhancements for Gx222P007 include:

- Added the following virtual storage features:
	- Asynchronous Replication
	- Volume Tier affinity (only supported on QXS-4 and QXS-6 systems with Q-Tier)
	- Enhanced snap pool management
	- Enhanced volume copy
- Added scheduler for virtual storage based snapshots.
- Added persistent SNMP alerts for critical events until the condition is cleared.
- Added capability for larger virtual pools.
- Server certificate is signed using SHA-256 algorithm.
- Updated OpenSSH to 7.1 to mitigate CVE-2015-5600, CVE-2015-5352, CVE-2014-2653, CVE-2014-2532, CVE-2014-1692, and CVE-2013-4548.
- Added additional information to FRU events.
- Added empty page reclamation information.
- Added hover tip to QXS-312 and QXS-324 with Fan Out configuration to include Recommended Actions.
- Added new poolHealthReason to enhance the understanding of virtual pool health.
- Added the ability to de-quarantine linear disk-group from QTCR state when drives were removed/inserted during and expand operaton.
- Deprecate non-optimal Disk Group chunk sizes.
- Disable RC4 cipher suite to mitigate CVE-2015-2808.
- Disabled 96-bit and MD5-based HMAC and CBC mode ciphers.
- Disabled SSL compression to mitigate CVE-2012-4929 and CVE-2012-4930.
- Disabled SSLv2.
- Disabled Telnet protocol by default. Disabled weak SSL ciphers.
- Enhanced accuracy of size shown in disk management utility (V3 GUI) for drives larger than 1 TB.
- Enhanced managed logs emails.
- Enhanced the severity for Event 571 in the case of allocated pages crossing the high threshold.
- Enhanced the wording for Event 573.
- Improved CLI error messaging.
- Improved SMI-S indication for events.
- Improved SMI-S indication support for FRUs.

### <span id="page-8-0"></span>**Recent Fixes**

This section contains the following recent fixes:

- [Gx222R070 Fixes](#page-9-0)
- [Gx222R061 Fixes](#page-11-1)
- [GL222P051 Fixes](#page-11-0)
- [Gx222R050 Fixes](#page-12-1)
- [Gx222P013 Fixes](#page-12-0)
- [Gx222P007 Fixes](#page-13-0)

<span id="page-9-0"></span>**Gx222R070 Fixes** The recent fixes for Gx222R070 include:

**Note:** This list is the key customer-reported fix list. Other fixes, not described, are included in this release.

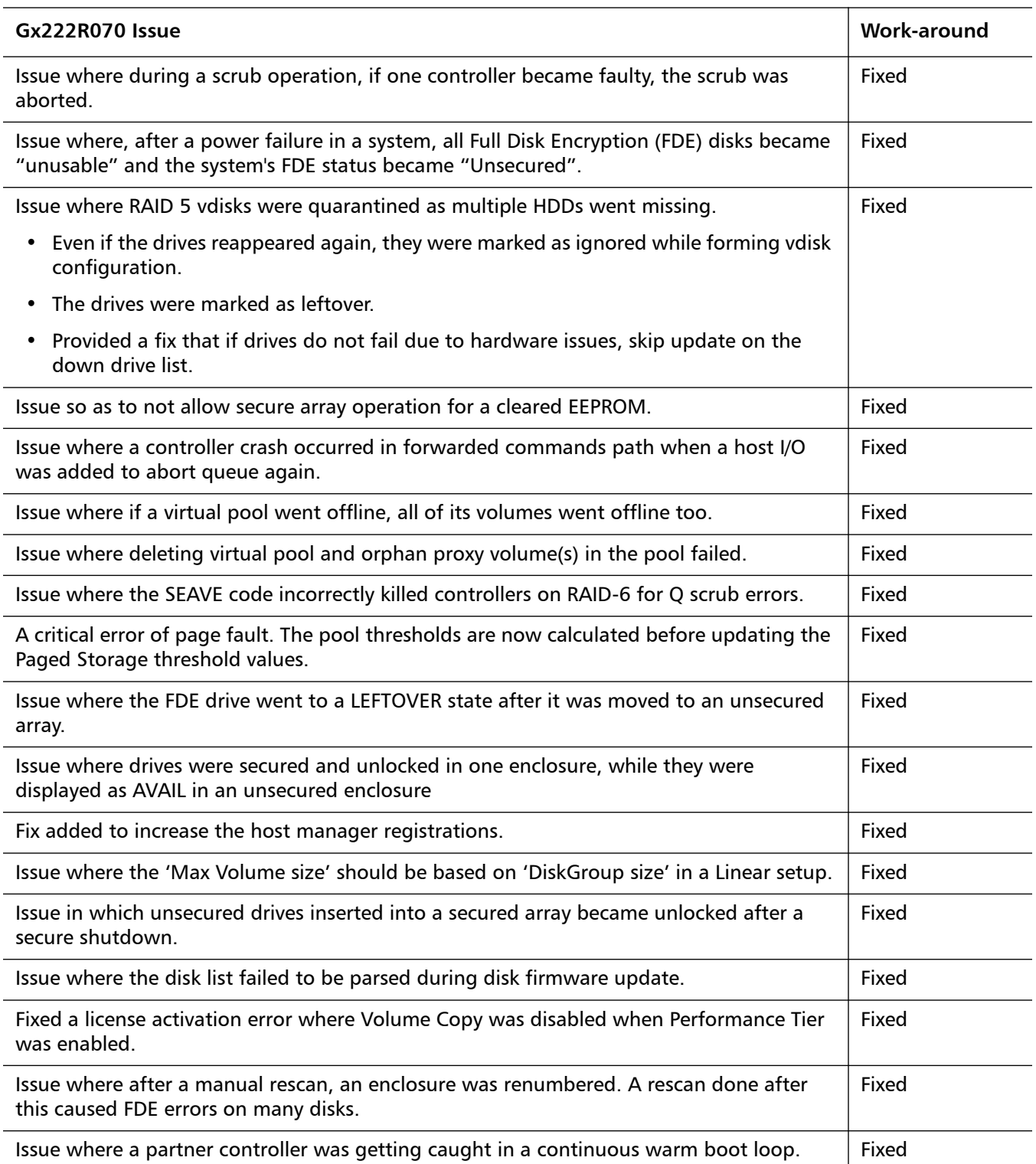

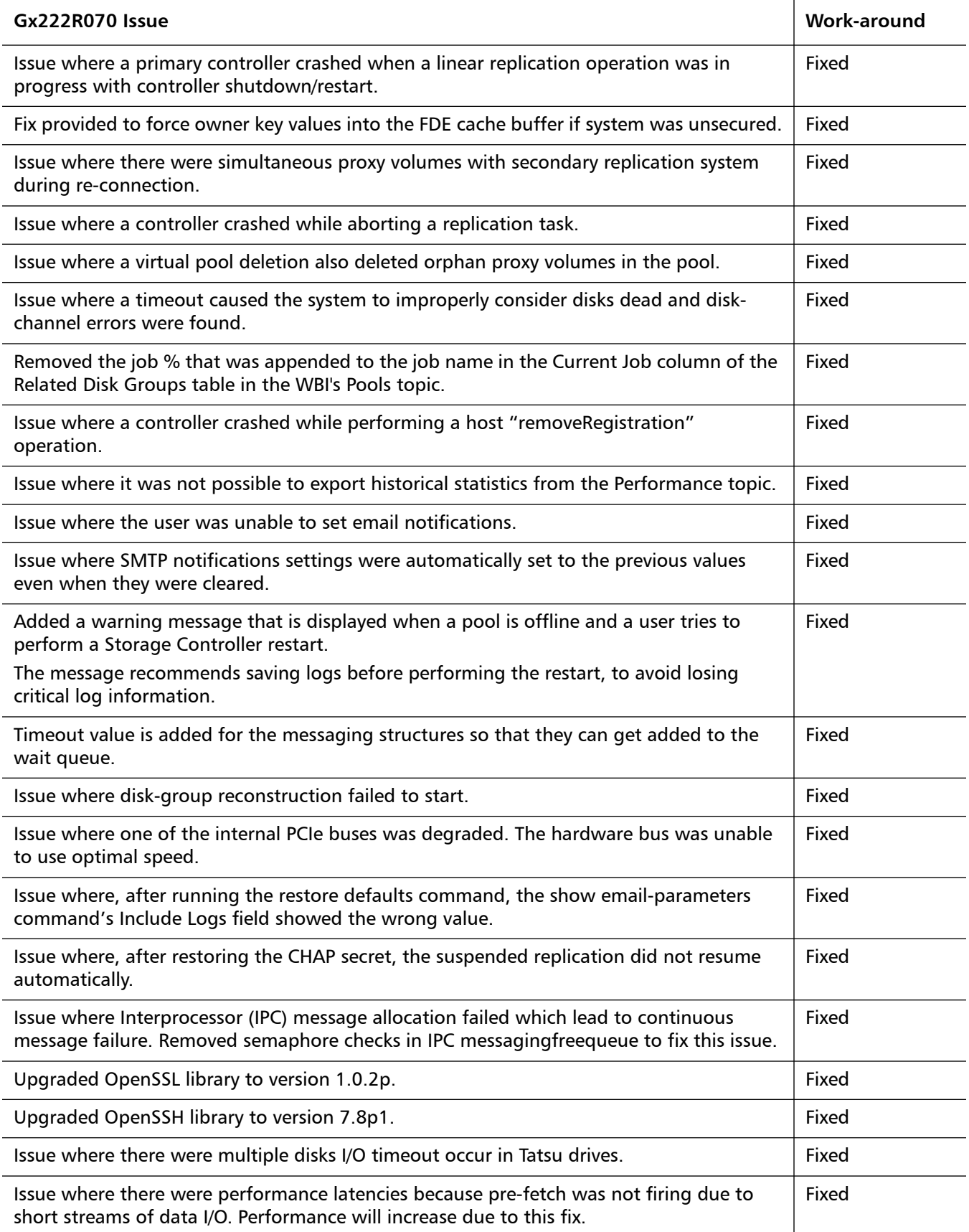

<span id="page-11-1"></span>**Gx222R061 Fixes** The recent fixes for Gx222R061 include:

**Note:** This list is the key customer-reported fix list. Other fixes, not described, are included in this release.

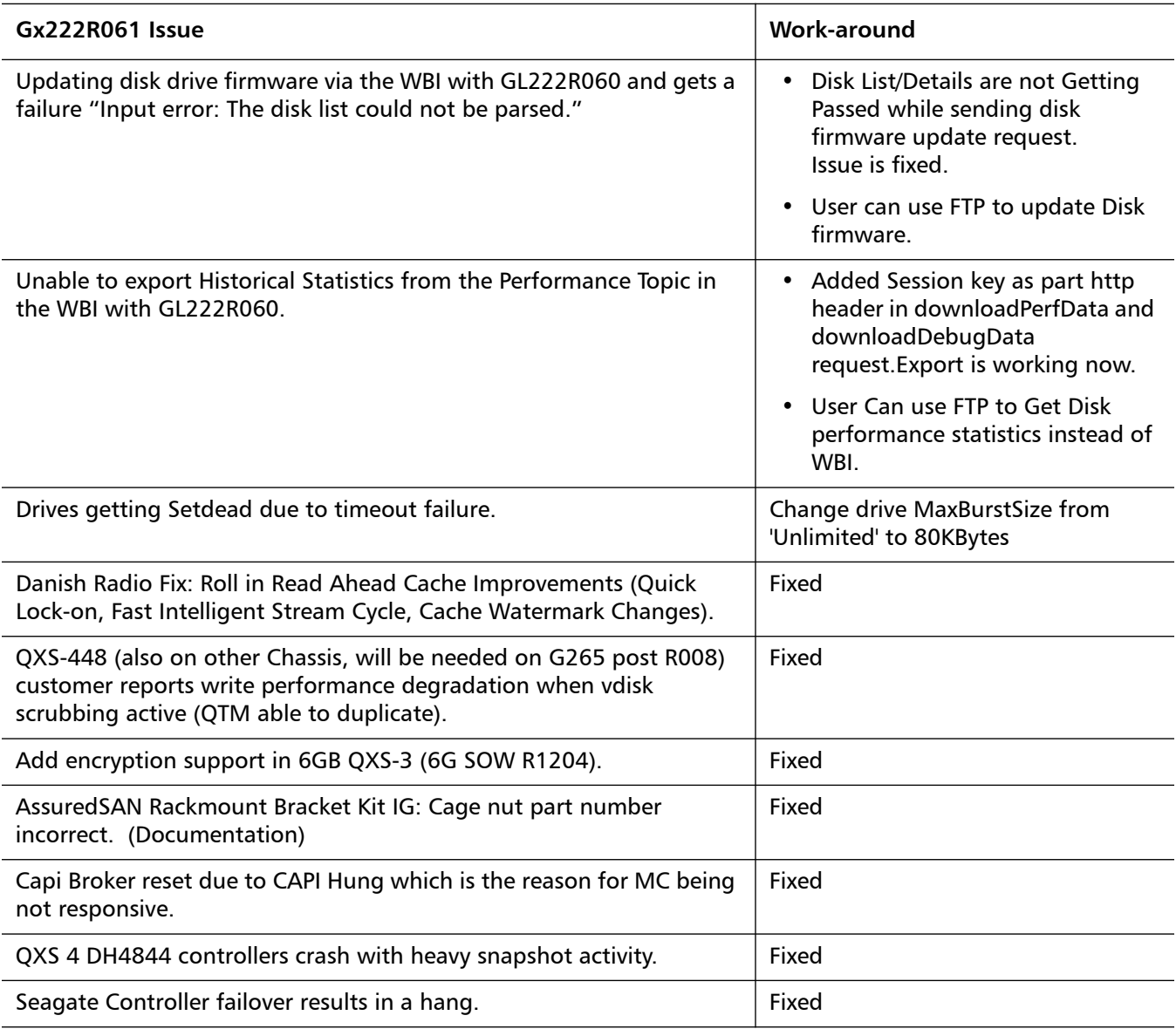

<span id="page-11-0"></span>**GL222P051 Fixes** There are no bug fixes included in this firmware release.

#### <span id="page-12-1"></span>**Gx222R050 Fixes** The recent fixes for Gx222R050 include:

**Note:** This list is the key customer-reported fix list. Other fixes, not described, are included in this release.

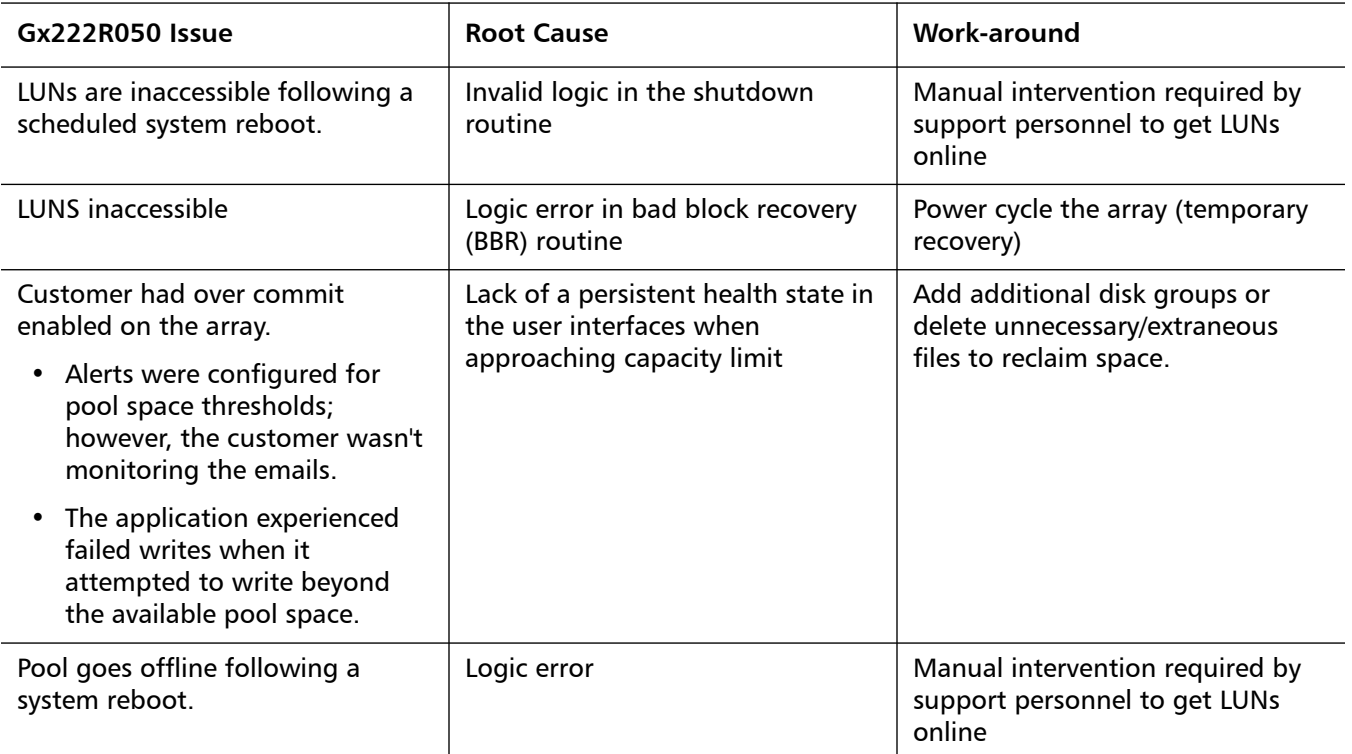

<span id="page-12-0"></span>**Gx222P013 Fixes** The recent fixes for Gx222P013 include:

- Firmware upgrade/downgrade fail between GL210 and GL222 when volume read-ahead-size parameter changed from default
- Data corruption observed during repetitive fail-unfail with replications running.
- Manage Logs e-mail message is mis-formed
- Scheduler: Unable to delete the snapshot
- Logs from managed-log feature are incomplete ONLY contain the SC Boot Log and nothing else
- SES broadcast from third-party SAN causing disk channel events, aborts and eventually leads to controller crash
- Add support for SCSI Send Diagnostic command when in-band SES is disabled (so command is not rejected for the default LUN).
- VMware: SC crash during XCOPY or WRITESAME operations, OSMEnterDebugger(), File: fxc/xor\_util.cpp, Line: 434 (VMware certification fails on GF, but not GL)
- DMS CAPI HANG and host IO failures
- A corner-case corruption detected by precommit linear test on Rackbert
- Communication Down fault type remains on a controller, while running init tests of continuous reboot
- Dual controller crash in AFA with multi host I/O with high queue depth setting on HBAs - OSMEnterDebugger(), File: drivers/dskclass.cpp, Line: 439 Exceeded MAX\_SYNCIO\_TIMEOUT - AFA-
- While deleting 100's of snaphosts started a format on two A pool volumes from windows disk management, then A controller crashed.
- Occasionally a Controller Killed due to Heartbeat loss (Fault Type: NMI CThr: PSP192)
- After an upgrade to GL22P008 a controller crashed
- Occasionally after a controller reboots the system reports a degraded health state for a period of minutes because a disk is using the alternate path
- While running the repetitive failover/failback test script Cntrlr-B killed Cntrlr-A due to Heartbeat lost and then subsequently Unkilled it automatically resulting in a data corruption
- Controller killed for Recovery fail-over stall
- Controller Page Fault during FO/FB testing
- AR:A replication was suspended internally by the system. The operation cannot be completed because communication cannot be established with the peer.
- Osisirs South Africa large arrays with 66 SSDs (along with HDDs in hybrid config) hitting what appears to be queue depth issues
- MC crashes when deleting a schedule.
- AFA: Backend SSD Queue Depth set to 64 instead of 125.

<span id="page-13-0"></span>**Gx222P007 Fixes** The recent fixes for Gx222P007 include:

- Controller crashes with page fault and snap pool deleted after power cycle.
- Prevent possible incorrectly shared pages caused by controller failure during reset/rollback and controller I/O.
- Decrease the PS unmap size to 1 page.
- Corruption with simultaneous new writes and controller crash.
- Fix page faults seen when snapshots are used and virtual LBA space exceeds  $~157$ TB.
- Don't update the flash copy of the enclosure table if another thread owns the flash or config semaphores.
- A bug where ATS/XCOPY delays failover/failback.
- Allow child MLIOs through to local cache whenfailback is active.
- An issue with MLIO IOs delaying failback.
- The Install License menu item, and other features such as Create Snapshot, might not appear in the disk management utility interface.
- In the disk management utility (V2 GUI) interface, the turn on LEDs option is disabled in the Vdisk Overview Disks panel.
- After the firmware is updated on the array, the disk management utility interface might freeze or become nonresponsive.
- In locales other than English, the Date, Time panel might not reflect the correct NTP settings.
- In Internet Explorer, when the online help button is clicked in the disk management utility interface, it can take a couple of minutes for the online help window to be populated with content.
- The Create Volume/Volume-set page highlights Access field in red (only once per volume).
- In disk management utility interface popups, buttons aren't enabled until clicking outside of the data entry fields or selecting Tab.
- Partner Firmware Update can fail if there is a health issue in the system. If the code load health checker determines that firmware should not be loaded, no event will be logged.
- The disk management utility (V3 GUI) Create Virtual Volume panel uses Copies terminology instead of Number Of Volumes.
- Related Snapshots shown in the Volumes Pane in the disk management utility (V3 GUI) does not list all descendant snapshots of the volume.
- A message incorrectly states "The specified volume was not found" when creating a task to reset a virtual volume snapshot.
- The CLI displays invalid pool details for virtual disk groups temporarily.
- The filter of Severity is truncated if there are two events in the event list.
- The disk management utility (V3 GUI) is not rendering several elements properly in IE 10 and IE 11.
- Thin provisioning information reported in the disk management utility (V3 GUI) and the CLI may not be in sync.
- The disk management utility interface online help does not show internal IP addresses in use by the array.
- The profile for an initiator is not shown in the disk management utility (V3 GUI).
- Initiator profiles cannot be set in the disk management utility (V3 GUI).
- Unable to select SNMPv3 Privacy Type in locales other than English in the disk management utility (V3 GUI).
- Text strings are truncated in some cases in the disk management utility (V3 GUI) when locales other than English are used.
- In non-English locales the disk management utility (V3 GUI) does not refelect the NTP enabled state when it has been enabled in the CLI.
- Snapshot schedules didn't begin until an MC restart, or schedules that had no associated tasks were deleted.
- The disk management utility interface might incorrectly display volume creation sizes with base 10 instead of base 2.
- In the disk management utility (V2 GUI) interface, saving disk performance statistics might fail.
- Creating and scheduling a replication set command fails if a volume name contains a space.
- The global spares count may be incorrect on the Home page in Korean locale.
- SCVMM R2 may not accurately display available virtual pool capacity.
- In the disk management utility (V3 GUI), SSD spares may not be displayed in the global spares information panel.
- Filter options are missing in the Event log viewer when a single event is listed in the viewer.
- Changes to email settings might show Include Logs as being enabled.
- Event logs show status of USB Drive that is not being used.
- Power Supply status shows OK when Fan is bad.
- Unable to set the partner controller IP address due to communication issue.
- A single controller configuration always indicates the chassis right ear fault LED is on.
- Power Supply SMI-S 314 Indication has WARNING severity.
- Controller crashed with NMI: NOCP Errors.
- An HTTPS web browser might not function correctly without a valid certificate.
- Certificate status is unknown.
- Controller crashed due to Critical Error OSMEnterDebugger CThr: mioL.
- Virtual disk-group drain stuck and will not complete.
- Invalid vdisks allowed for selection when creating a replication set in the disk management utility (V2 GUI) interface.
- The Create snapshot command fails immediately after the execution of delete snap-shot with cleanup.
- Disk failure can cause data unavailability until a power cycle.
- Data is not draining from CRITICAL performance tier.
- Controller crash due to resources being exhausted.
- Host Port information popup does not show entire iSCSI initiator IQN.
- Virtual pool is read-only due to multiple failures and rare race condition.
- Rare management controller crash.
- MTU packet size not correctly documented.
- Controller crash due to PCI Link Recovery Stuck in a loop.
- The array was not working correctly in single controller mode.
- IE 11 browser can cause replication to fail when changing the scheduled replication.
- Cannot highlight or get hover tip for RAID-50 in the disk management utility (V3 GUI).
- Text displayed for Hosts information is not clear in the disk management utility (V3 GUI) Home page.
- User session timeout is not displaying in the disk management utility (V3 GUI).
- Event 8 Unknown Reason Drive failure does not create 314 event.
- Not sending an event and SNMP trap when available size is 0 MB.
- Drives that have failed previously due to SMART event should not be allowed to be added to a Vdisk or Disk Group.
- The disk management utility (V2 GUI) interface volume cache settings still contains Write Optimization.
- Creation of a performance tier disk group without a performance license generates Disk group offline event.
- Hard (non-media) errors reported during disk scrub due to illegal request command to disk.
- CompactFlash product ID does not include part number in notifications.
- Problems when using an HTML tag in the search text box on the Event Log Viewer.
- The Delete Volumes option is disabled for a snap of a snap.
- In the disk management utility interface's Full Disk Encryption Settings panel, the action buttons might not become active immediately after you enter required information on the page.

## <span id="page-16-0"></span>**Supported/Unsupported Configurations**

This section provides the supported and unsupported configurations as follows:

- [Hybrid QXS Supported Configurations](#page-16-1)
- [Hybrid QXS Unsupported Configurations](#page-17-0)
- [StorNext Supported Configurations](#page-17-1)
- [StorNext Unsupported Configurations](#page-17-2)

### <span id="page-16-1"></span>**Hybrid QXS Supported Configurations**

[Table](#page-17-3) 1 identifies the supported hybrid QXS supported configurations:

<span id="page-17-3"></span>Table 1 Hybrid QXS Supported

 $Configurations$ 

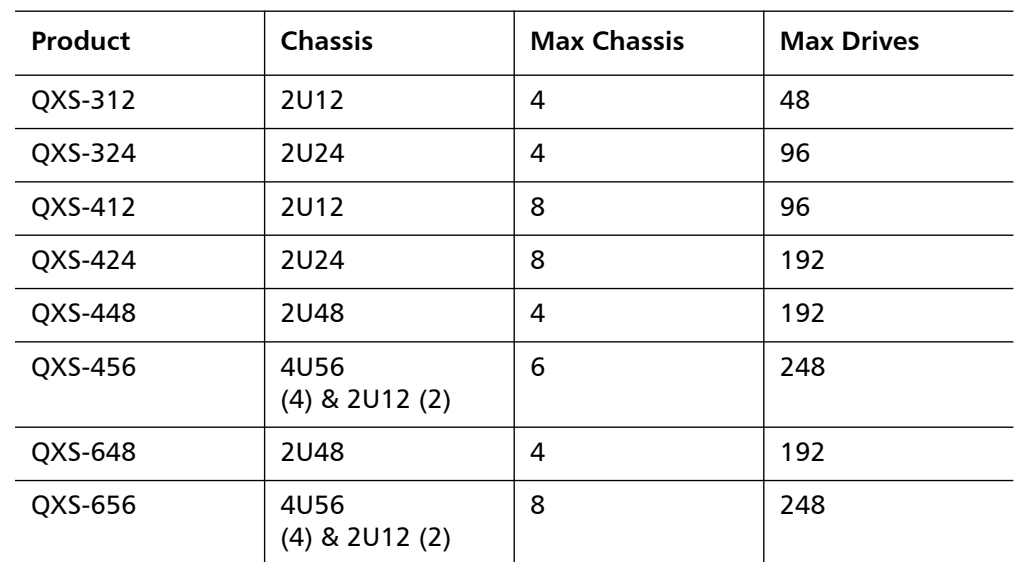

Note 1: Always consider the max drive number when mixing different chassis combinations.

Note 2: It is impossible to identify all possible chassis combinations within the hybrid QXS supported configurations.

### <span id="page-17-0"></span>**Hybrid QXS Unsupported Configurations**

Currently, with the Gx222R070 FW release, there are no unsupported configurations.

<span id="page-17-2"></span><span id="page-17-1"></span>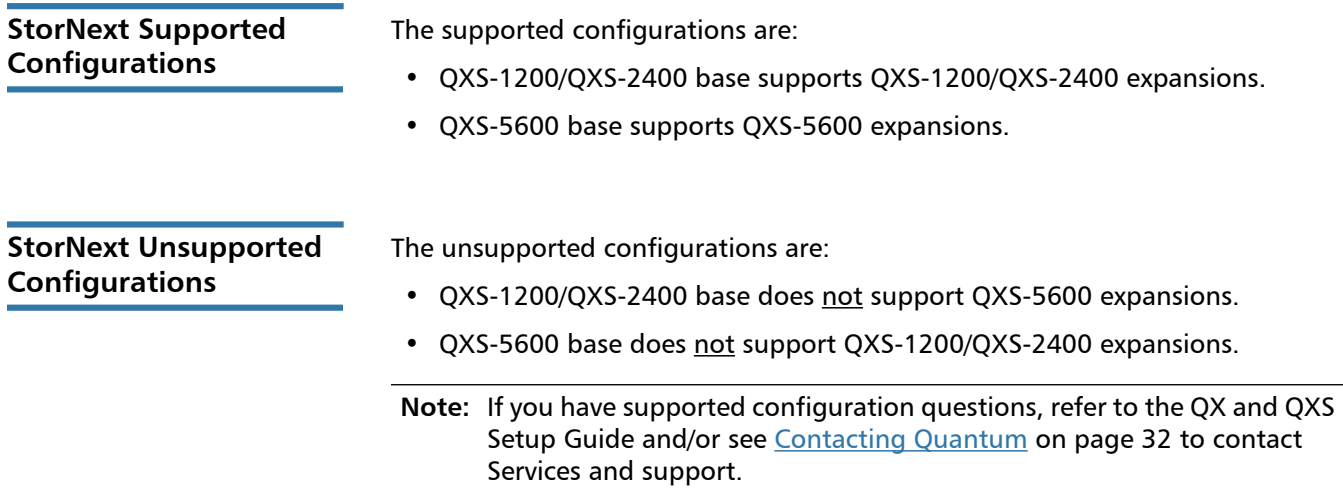

## <span id="page-18-0"></span>**Firmware Notes**

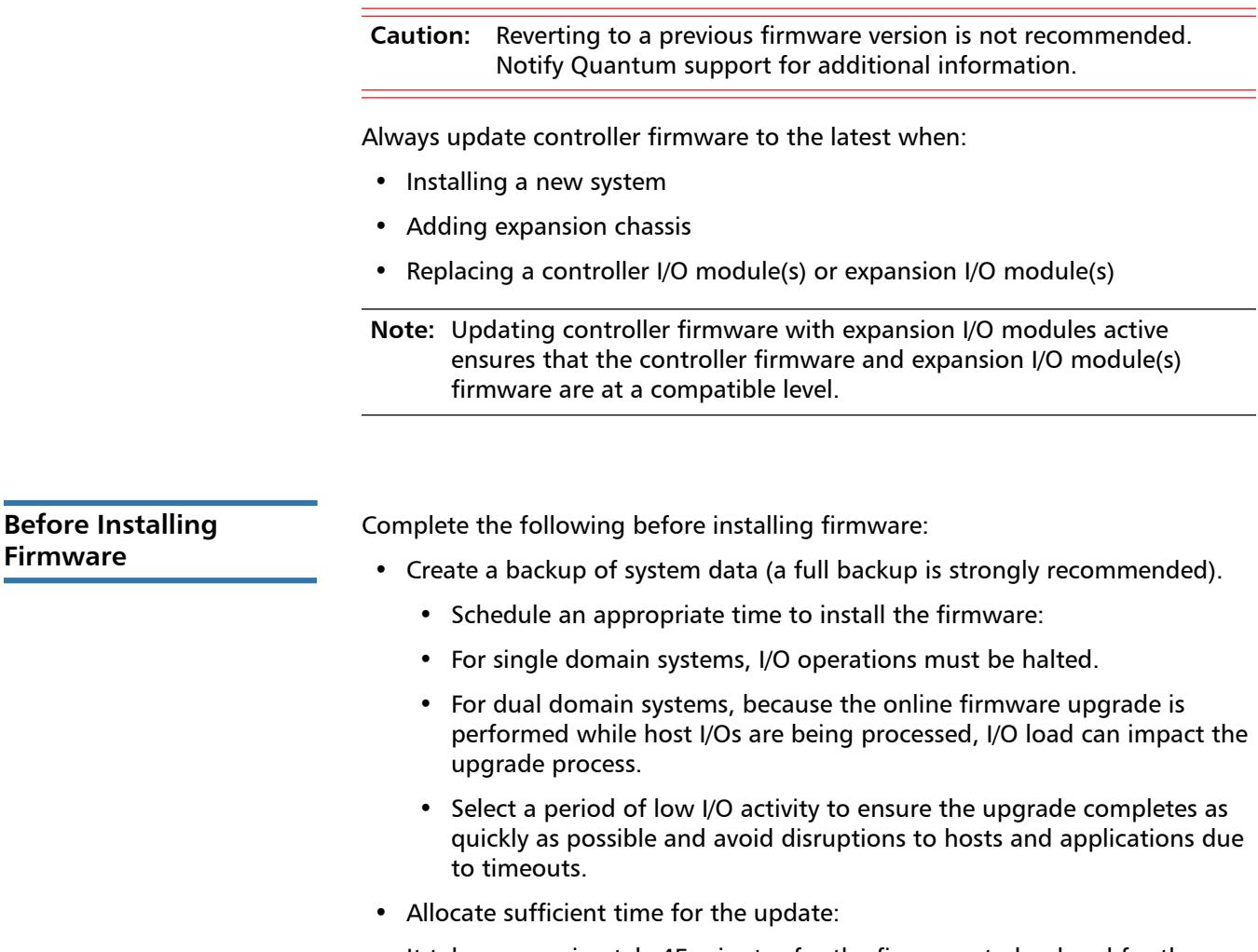

- It takes approximately 45 minutes for the firmware to load and for the automatic restart to complete on the first controller module.
	- When dual modules are installed, the full process time is approximately 90 minutes.
	- If cascaded drive enclosures are also being updated, the total process time may be as long as 180 minutes.
- Set the Partner Firmware Update option so that, in dual-controller systems, both controllers are updated.
	- When the Partner Firmware Update option is enabled, after the installation process completes and restarts the first controller, the system automatically installs the firmware and restarts the second controller.
	- If Partner Firmware Update is disabled, after updating software on one controller, you must manually update the second controller.

**Firmware**

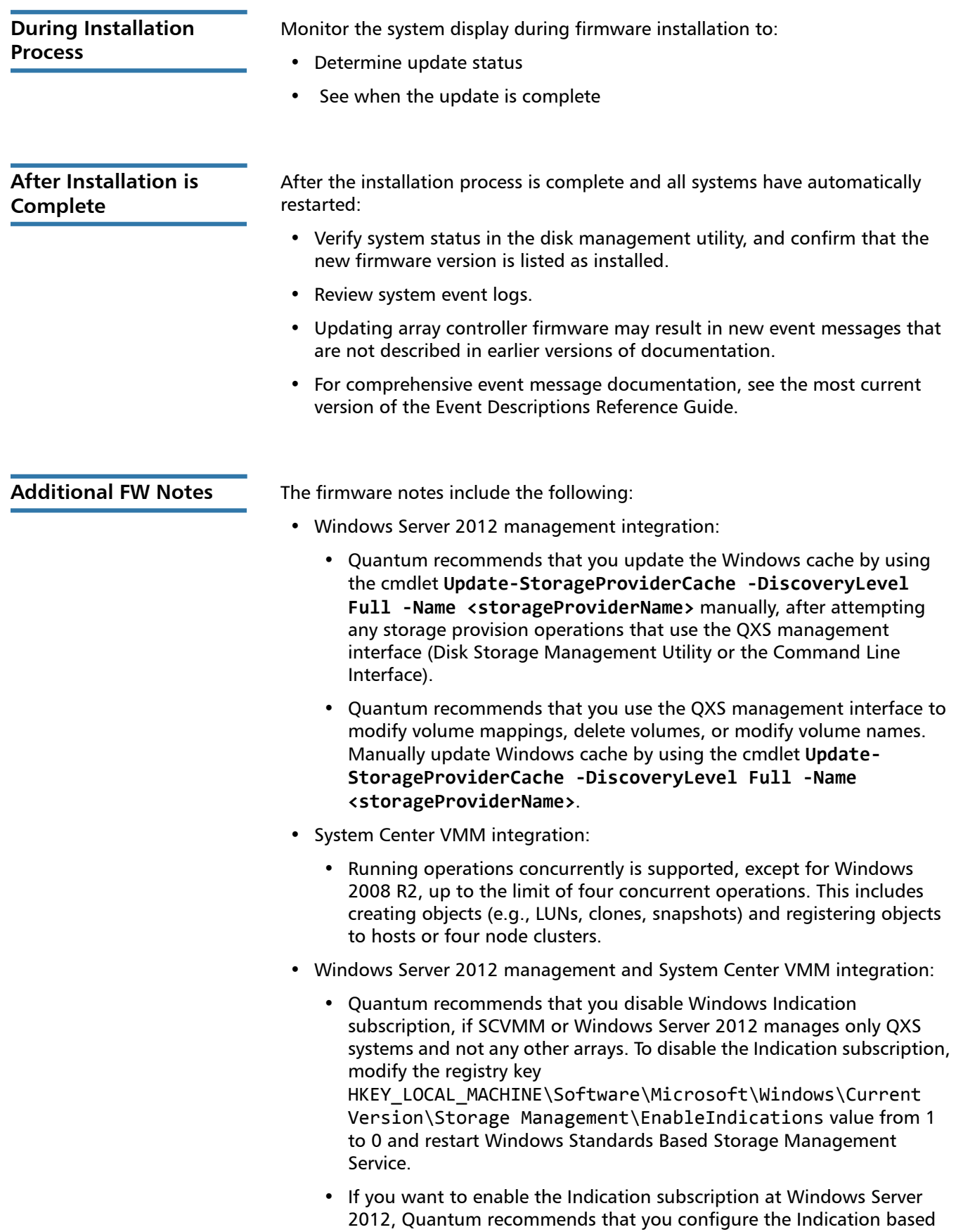

on the instructions provided at [http://blogs.technet.com/b/filecab/](http://blogs.technet.com/b/filecab/archive/2013/05/22/using-indications-with-the-windows-standards-based-storage-management-service-smi-s.aspx) [archive/2013/05/22/using-indications-with-the-windows-standards](http://blogs.technet.com/b/filecab/archive/2013/05/22/using-indications-with-the-windows-standards-based-storage-management-service-smi-s.aspx)[based-storage-management-service-smi-s.aspx.](http://blogs.technet.com/b/filecab/archive/2013/05/22/using-indications-with-the-windows-standards-based-storage-management-service-smi-s.aspx)

- The QXS contains an embedded SMI-S provider for use by SMI-S client applications. The embedded provider is designed to support QXS configurations with up to 24 hard drives and up to 250 mapping paths. A mapping path is defined as an QXS volume presented through an QXS target port to a host initiator.
- When using Windows Dynamic Disk (software RAID) on top of a hardware RAID, cautions must be considered. For more information, see the section "Real World: Dynamic versus Basic Disks" on the topic at [http://](http://technet.microsoft.com/en-us/library/dd163558.aspx) [technet.microsoft.com/en-us/library/dd163558.aspx](http://technet.microsoft.com/en-us/library/dd163558.aspx).
- Failover and failback times are affected by the number of system volumes; the more volumes there are on the system, the more time is required for failover and failback to complete.

## <span id="page-20-0"></span>**Installation Instructions**

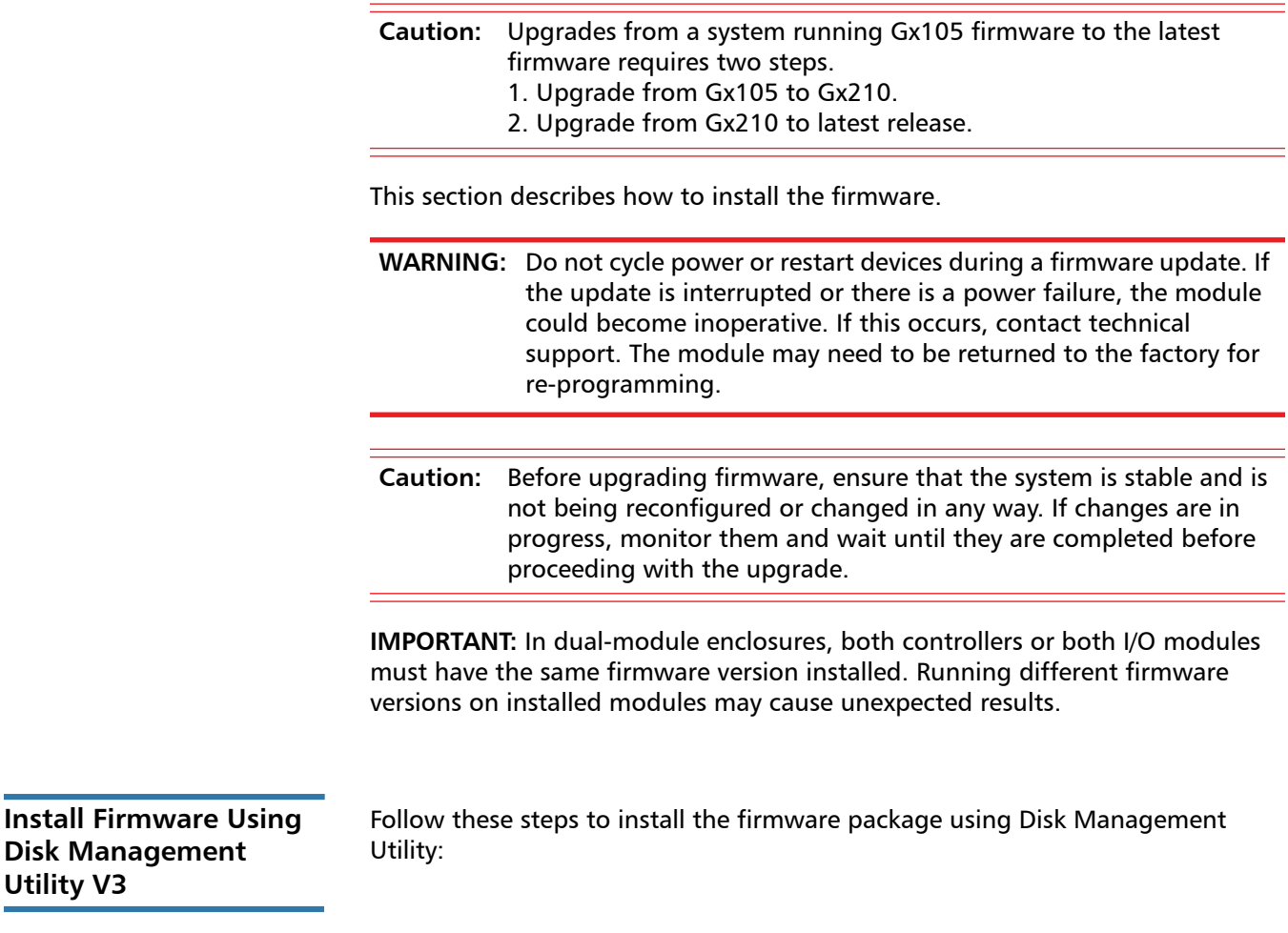

**Utility V3**

- **1** Obtain the firmware package, and save it to a temporary directory. This firmware release can be obtained by contacting Quantum Technical Support.
- **2** Locate the firmware file in the downloaded/extracted folder. The firmware filename is in the following format: GxxxRyyy-zz.bin.
- **3** In single-domain environments, stop all I/O to vdisks in the enclosure before starting the firmware update.
- **4** Log in to Disk Storage Management Utility.
- **5** Go to the Update Firmware option. There are two ways to do this:
	- **a** On the top of the home screen (*Figure 3*), click the first arrow on the upper right where the System name and Version are shown. Click Update Firmware.

<span id="page-21-0"></span>Figure 3 Sample Home Screen

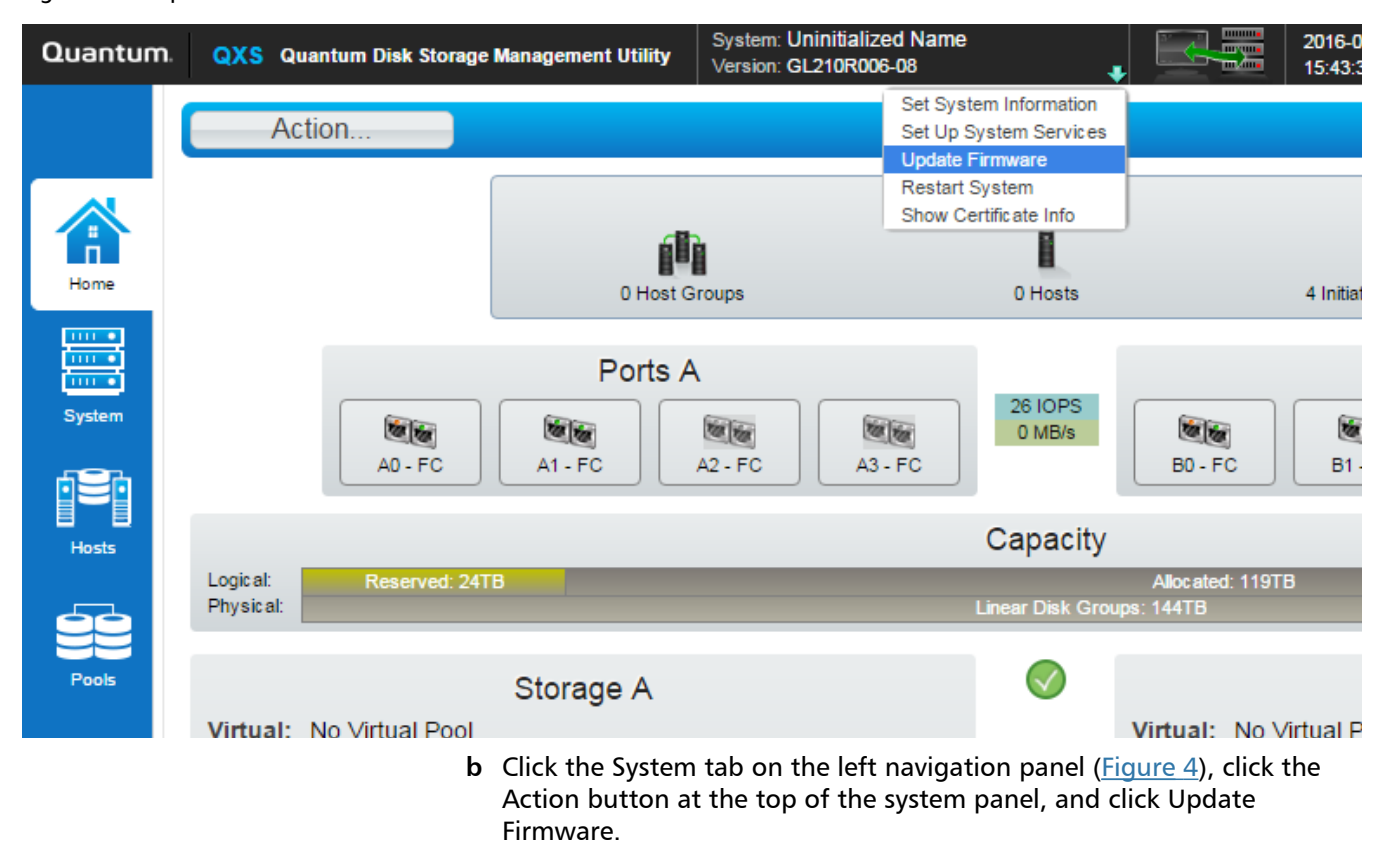

#### <span id="page-22-0"></span>Figure 4 Sample System Screen

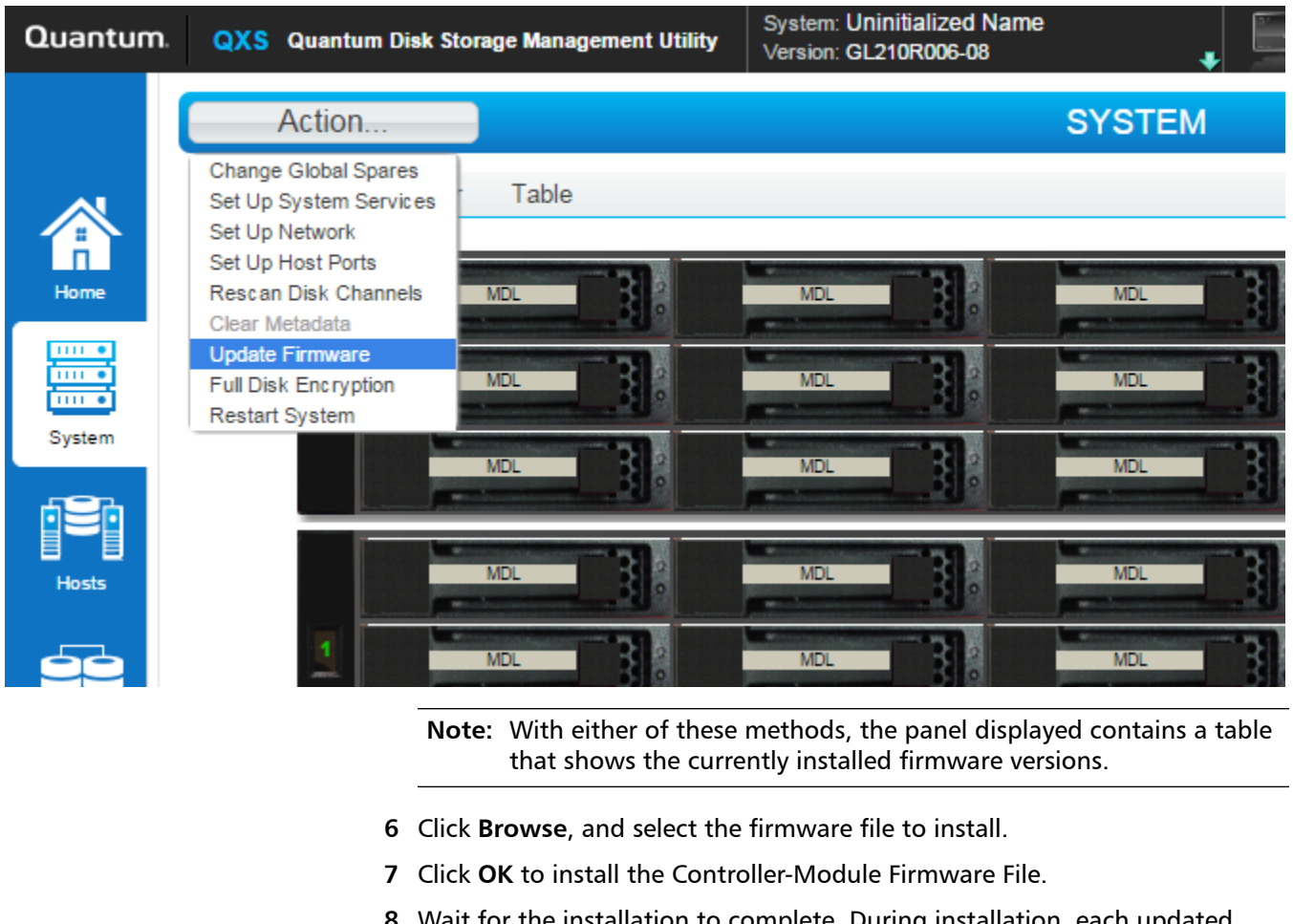

- or the installation to complete. During installation, each updated module automatically restarts.
- **9** In the Disk Storage Management Utility display, verify that the expected firmware version is installed on each module.

**Install Firmware Using Disk Management Utility V2**

Follow these steps to install the firmware package using Disk Management Utility:

- **1** Obtain the firmware package, and save it to a temporary directory. This firmware release can be obtained by contacting Quantum Technical Support.
- **2** Locate the firmware file in the downloaded/extracted folder. The firmware filename is in the following format: GxxxRyyy-zz.bin.
- **3** In single-domain environments, stop all I/O to vdisks in the enclosure before starting the firmware update.
- **4** Log in to Disk Storage Management Utility and, in the Configuration View panel, right-click the system, and then select **Tools > Update Firmware**.

A table is displayed that shows currently installed firmware versions.

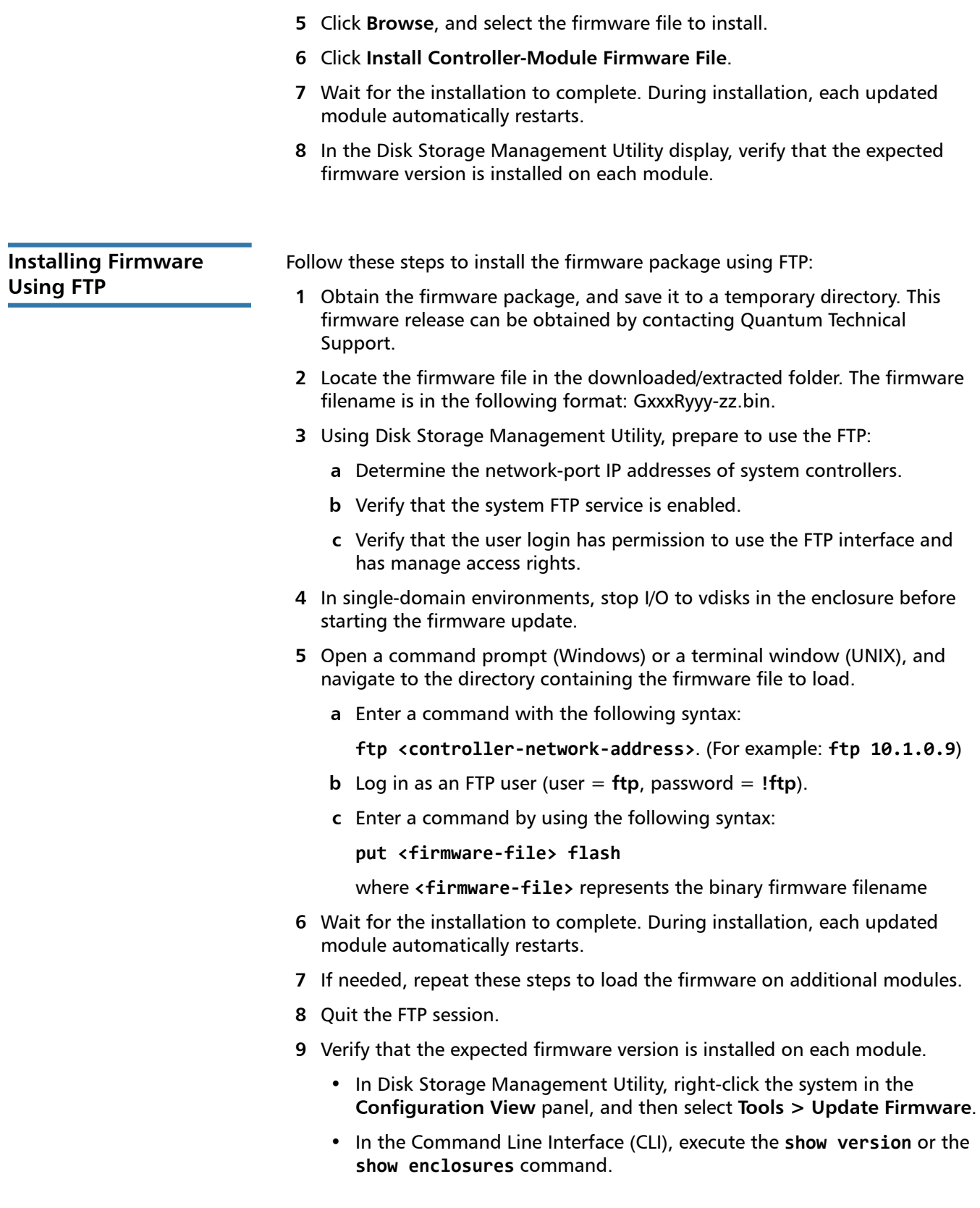

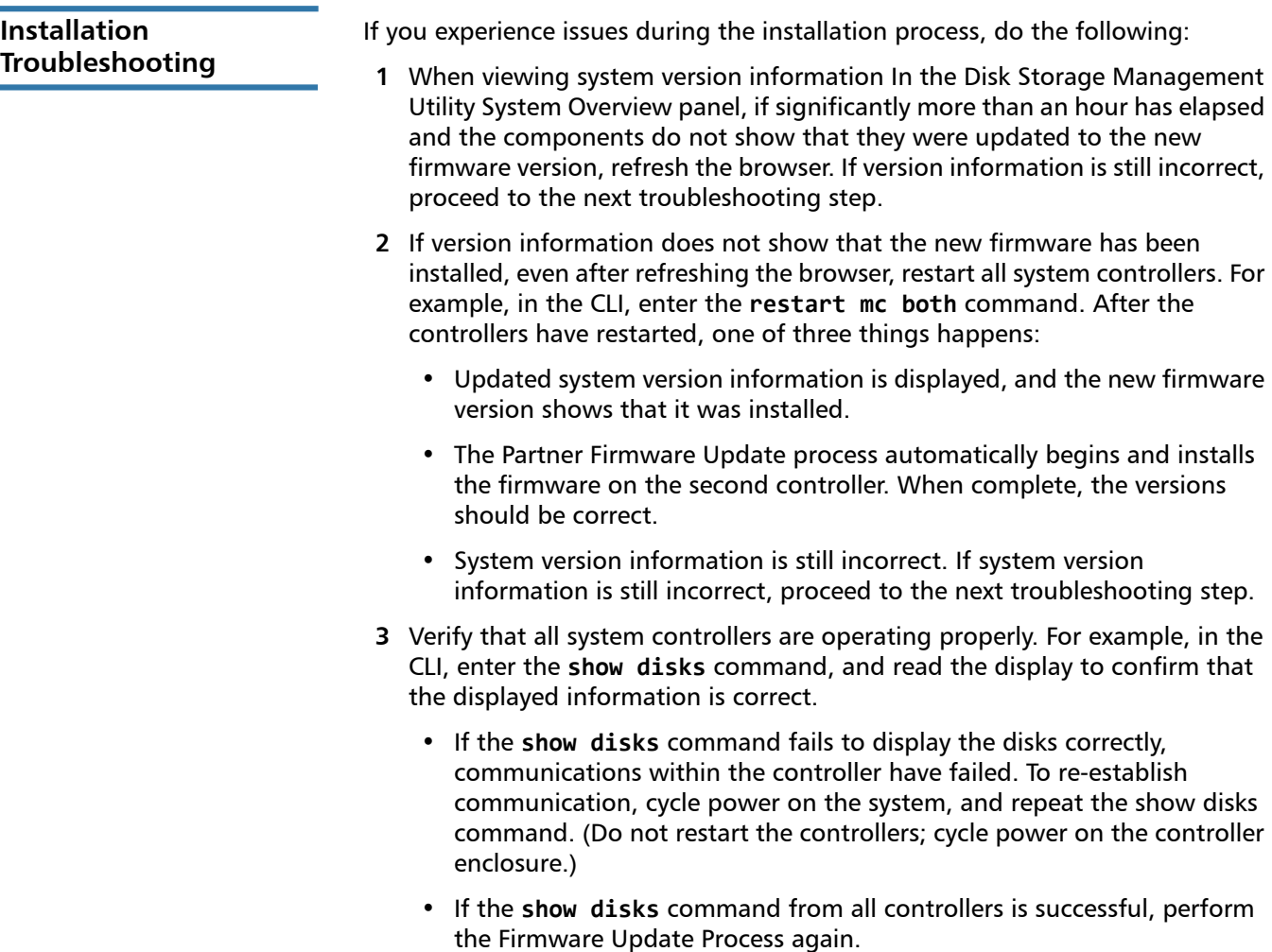

### <span id="page-24-0"></span>**Known Issues**

This section contains the following known issues and workarounds.

- [GX222R070 Known Issues](#page-24-1)
- [GX222R061 Known Issues](#page-25-4)
- [GL222P051 Known Issues](#page-25-3)
- [Gx222R050 Known Issues](#page-25-2)
- [Gx222P013 Known Issues](#page-25-0)
- [Gx222P007 Known Issues](#page-25-1)

### <span id="page-24-1"></span>**GX222R070 Known Issues**

This firmware release has no known issues.

<span id="page-25-4"></span>**GX222R061 Known Issues**

This firmware release has no known issues.

<span id="page-25-3"></span>**GL222P051 Known Issues**

This firmware release has no known issues.

<span id="page-25-2"></span>**Gx222R050 Known Issues**

This firmware release has no known issues.

<span id="page-25-0"></span>**Gx222P013 Known Issues**

This firmware release has no known issues.

# <span id="page-25-1"></span>**Gx222P007 Known**

**Issues** The known issues and workarounds for firmware Gx222P007 are as follows:

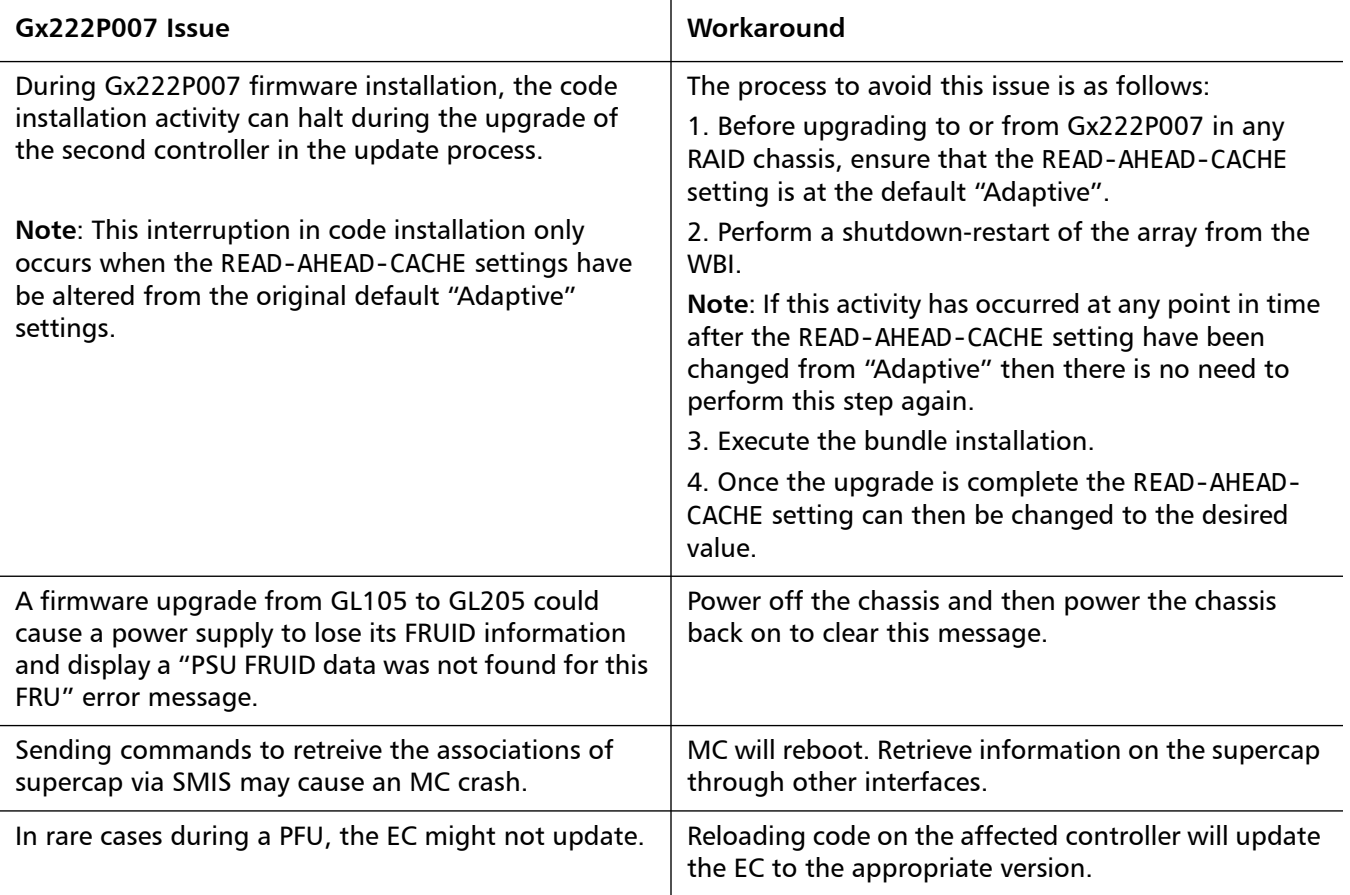

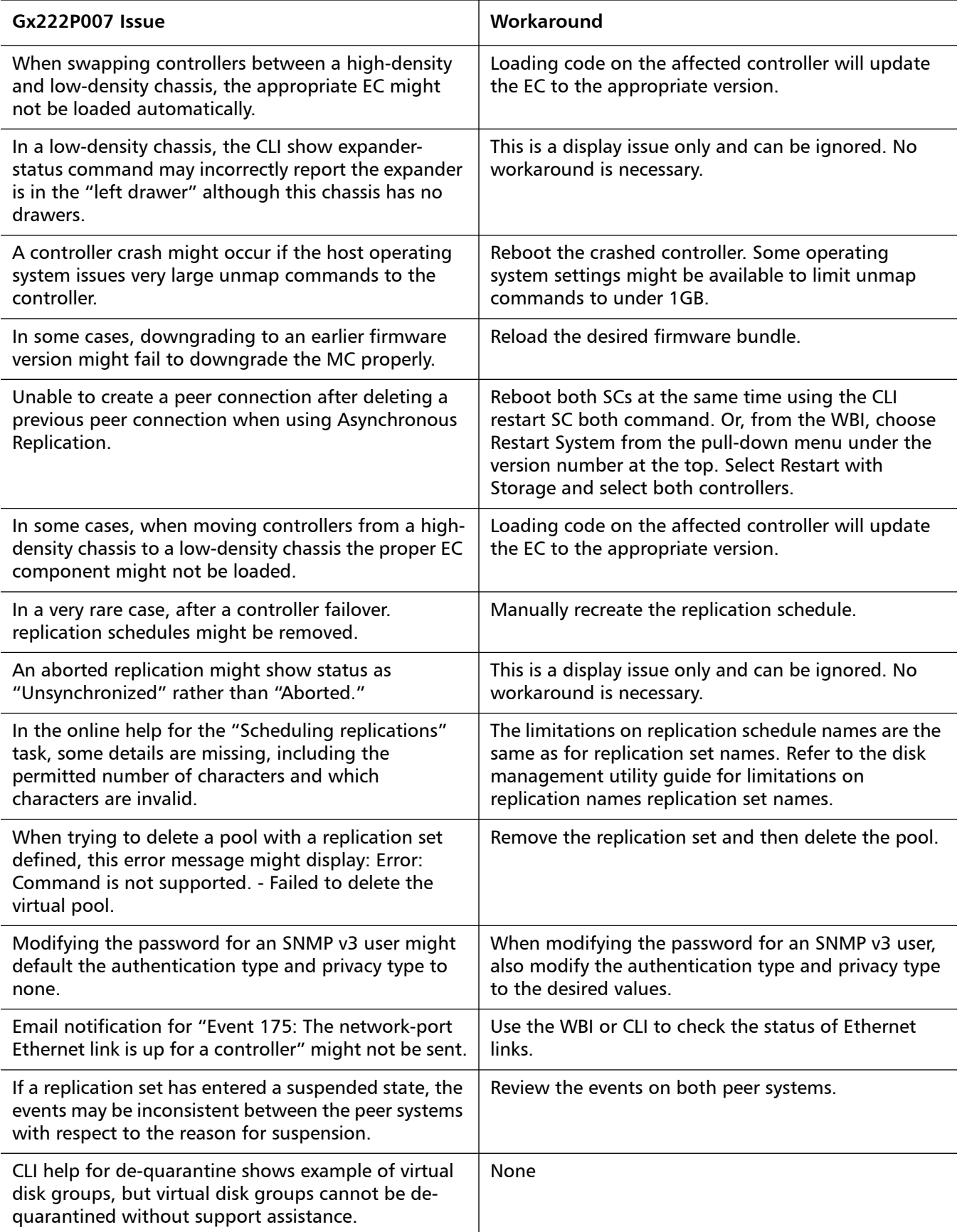

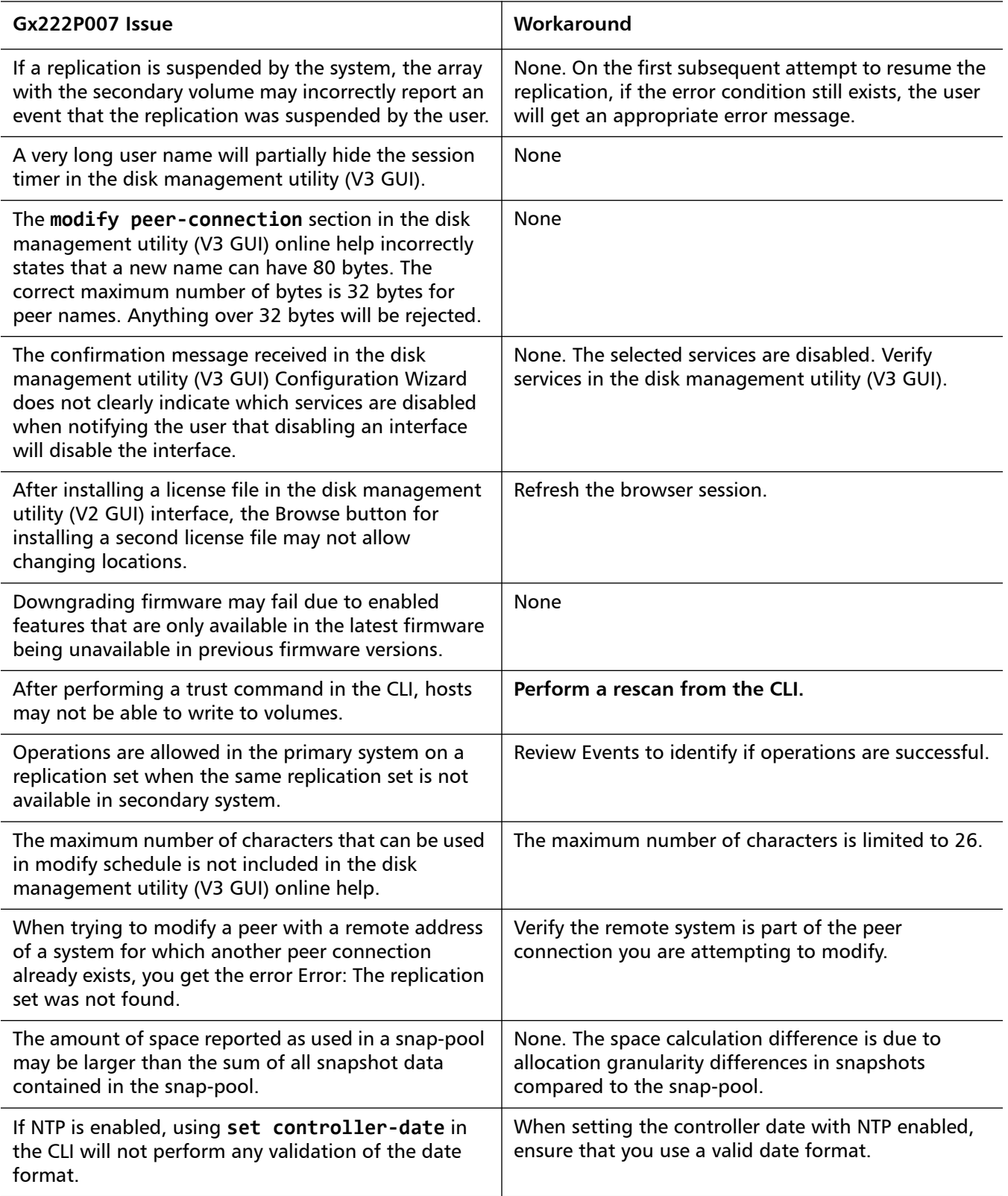

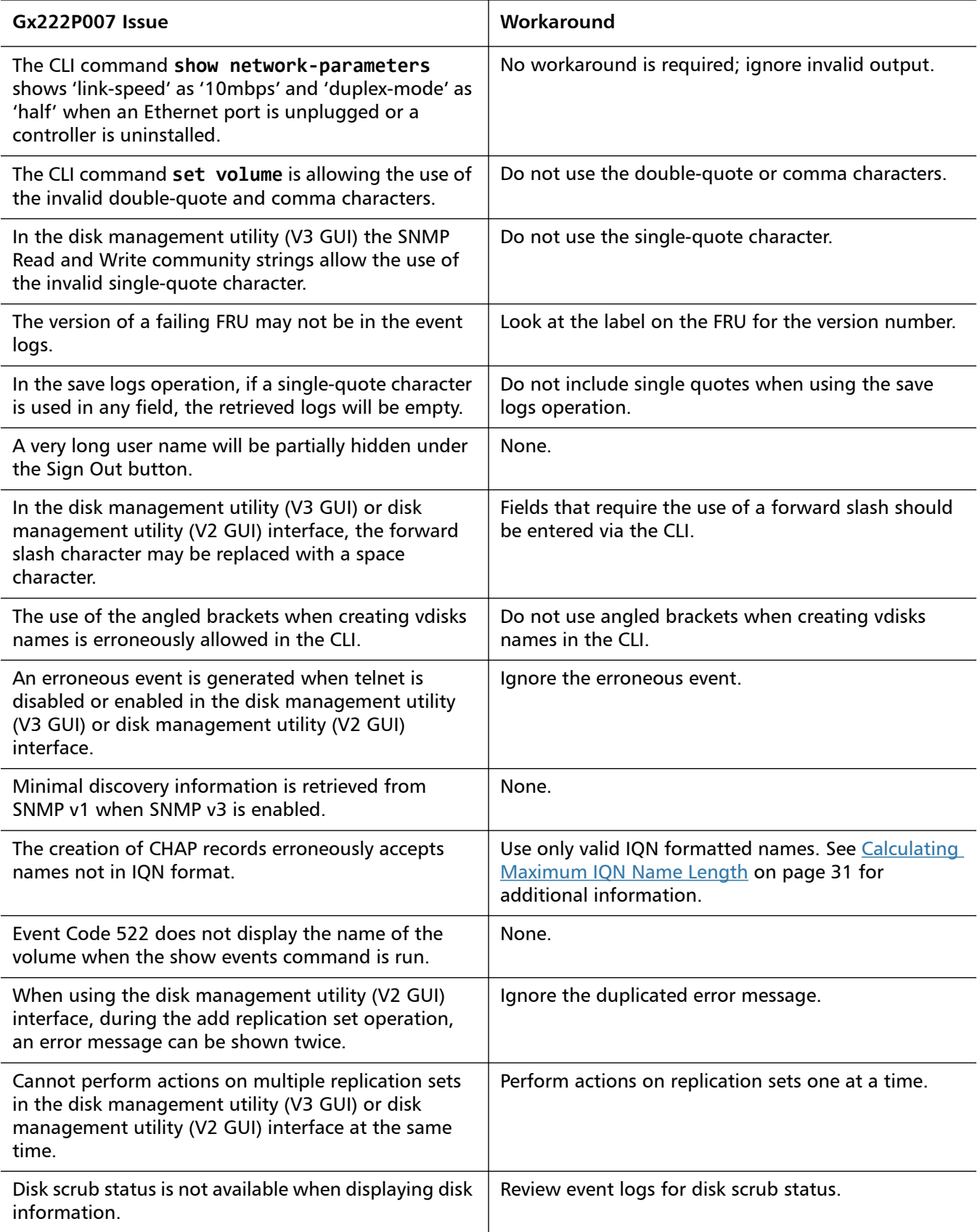

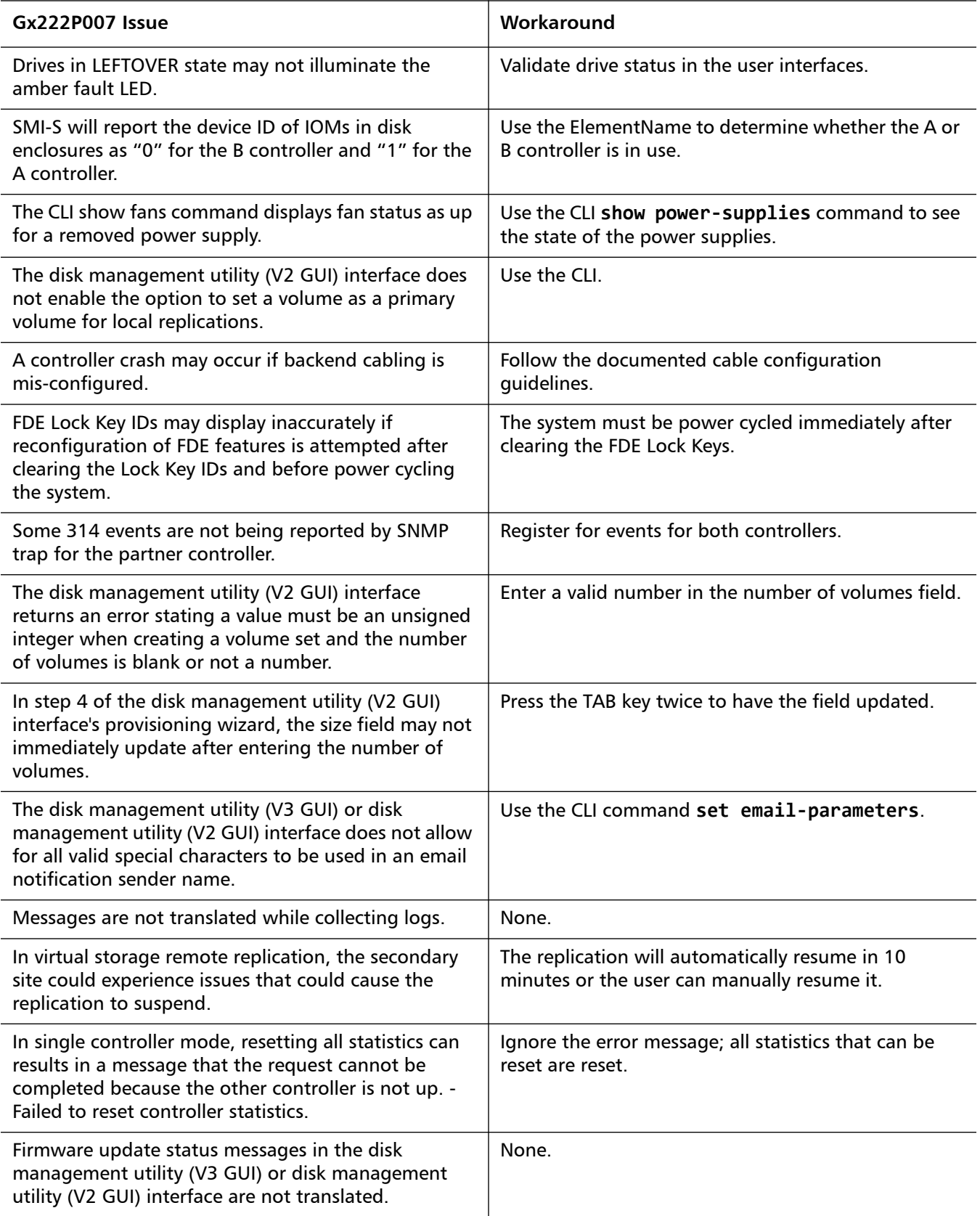

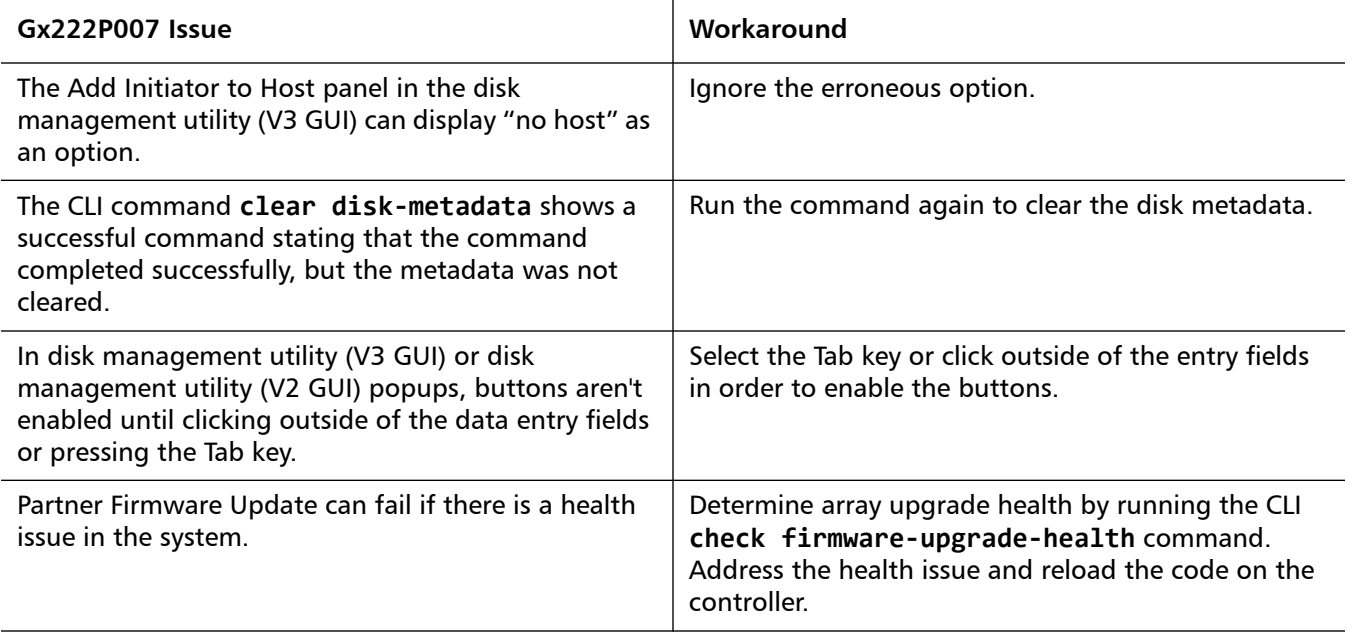

## <span id="page-30-0"></span>**Calculating Maximum IQN Name Length**

When using explicit LUN mapping and you must shorten the IQN name on the nodes, use this procedure.

The following formula is used to calculate the maximum IQN name length, based on the number of hosts being explicitly mapped to a LUN on the array:

**Maximum IQN Character Length = (4083 / n) - 7**

Where  $n =$  number of hosts nodes explicitly mapped to a LUN on the array.)

**Note:** By specification, 223 is the maximum IQN length allowed.

Table [2 on page](#page-31-1) 32 provides the calculated values based on the number of hosts being explicitly mapped to a LUN on the array:

**Note:** The table headings identify the following information:

**# of Hosts = Number of hosts explicitly mapped to a LUN Max IQN = Maximum IQN Character Length**

<span id="page-31-1"></span>Table 2 Calculated Values for Hosts

| # of Hosts | <b>Max IQN</b> | # of Hosts | <b>Max IQN</b> | # of Hosts | <b>Max IQN</b> |
|------------|----------------|------------|----------------|------------|----------------|
| $1 - 17$   | 223            | 33         | 116            | 49         | 76             |
| 18         | 219            | 34         | 113            | 50         | 74             |
| 19         | 207            | 35         | 109            | 51         | 73             |
| 20         | 197            | 36         | 106            | 52         | 71             |
| 21         | 187            | 37         | 103            | 53         | 70             |
| 22         | 178            | 38         | 100            | 54         | 68             |
| 23         | 170            | 39         | 97             | 55         | 67             |
| 24         | 163            | 40         | 95             | 56         | 65             |
| 25         | 156            | 41         | 92             | 57         | 64             |
| 26         | 150            | 42         | 90             | 58         | 63             |
| 27         | 144            | 43         | 87             | 59         | 62             |
| 28         | 138            | 44         | 85             | 60         | 61             |
| 29         | 133            | 45         | 83             | 61         | 59             |
| 30         | 129            | 46         | 81             | 62         | 58             |
| 31         | 124            | 47         | 79             | 63         | 57             |
| 32         | 120            | 48         | 78             | 64         | 56             |

# <span id="page-31-0"></span>**Contacting Quantum**

More information about this product is available on the Service and Support website at<http://www.quantum.com/ServiceandSupport/Index.aspx>. The Service and Support Website contains a collection of information, including answers to frequently asked questions (FAQs). You can also access software, firmware, and drivers through this site.

For further assistance, or if training is desired, contact the Quantum Customer Support Center:

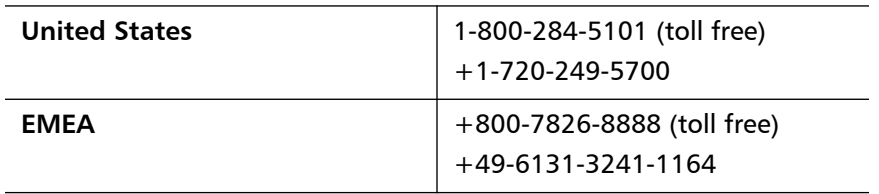

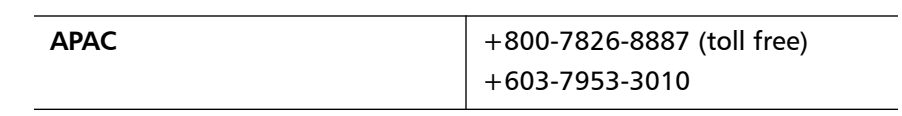

For worldwide support:

<http://www.quantum.com/ServiceandSupport/Index.aspx>